## CONFIGURAR CORREU SPAM

Els missatges amb aquesta marca s'envien directament a la carpeta de correu SPAM.

Si, tot i així, trobeu en alguna ocasió un missatge que identifiqueu com spam, seleccioneu-lo amb la casella a l'esquerra del I JunkFolderName missatge i premeu la icona de "**Dit Avall**":

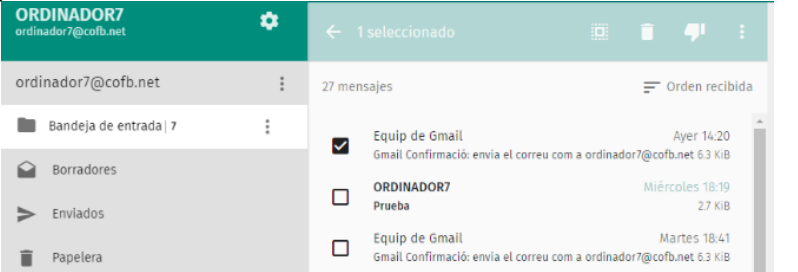

En fer-hi clic s'envia el missatge a la carpeta "JunkFolderName" (carpeta de spam) i també l'envia al sistema antispam perquè aprengui a reconèixer-ho com a spam en el futur.

\* De tant en tant, es recomana que reviseu el contingut de la carpeta de correu brossa i elimineu-hi els missatges (la paperera s'anirà esborrant setmanalment per tal d'optimitzar la mida de les bústies de correu).

Si veieu algun missatge que no hauria d'haver-se marcat com spam, seleccioneu-lo amb la casella a l'esquerra del missatge i premeu la icona de "Dit Amunt". D'aquesta forma l'estareu "marcant com a bo". En fer-hi clic envia el missatge a la safata d'entrada i al sistema antispam perquè s'aprengui a reconèixer com inofensiu a partir de llavors.

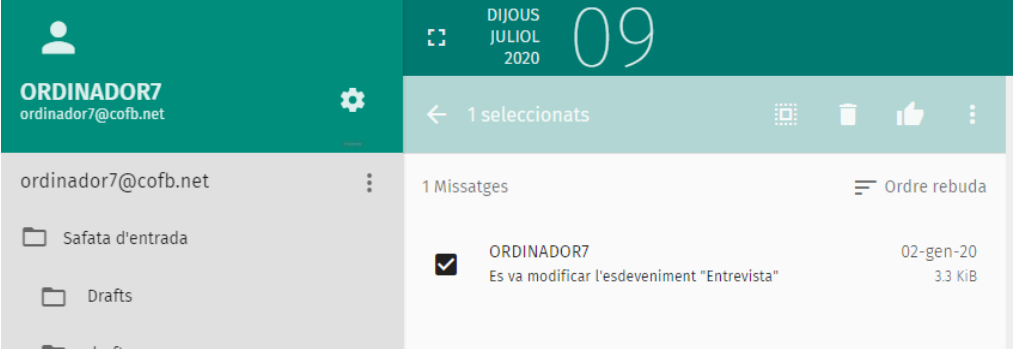

En fer-ho els missatges seleccionats es mouran a la safata d'entrada i s'enviarà una còpia automàticament al sistema antispam perquè aprengui a reconèixer-los com a missatges bons.